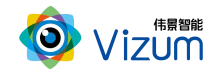

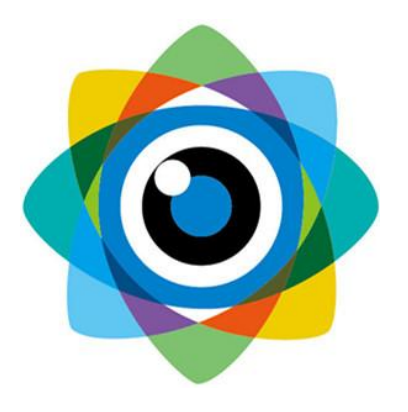

# 北京伟景智能科技有限公司

# 智能眼产品 用户手册

1

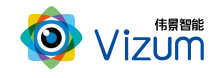

#### 目 录

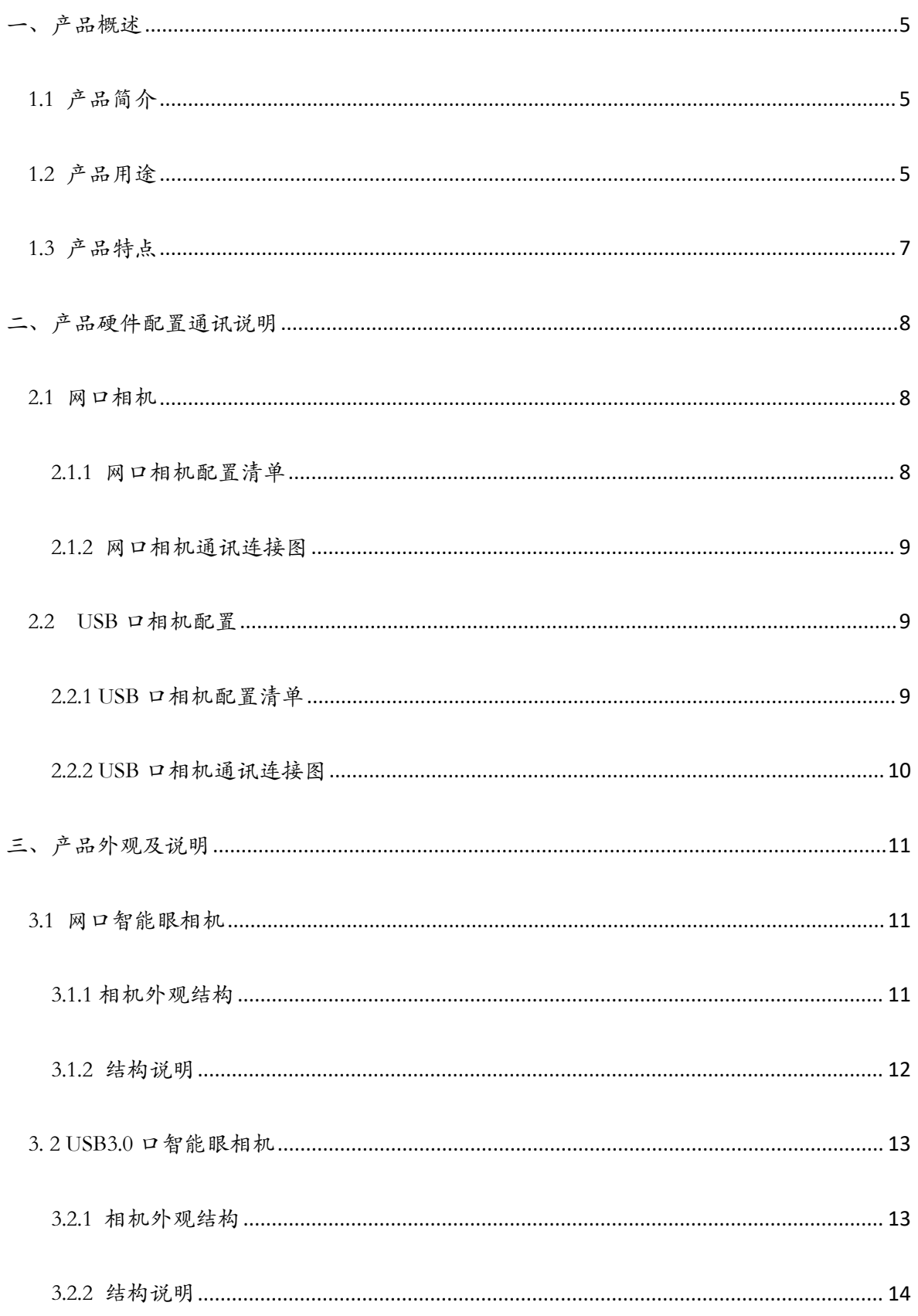

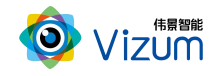

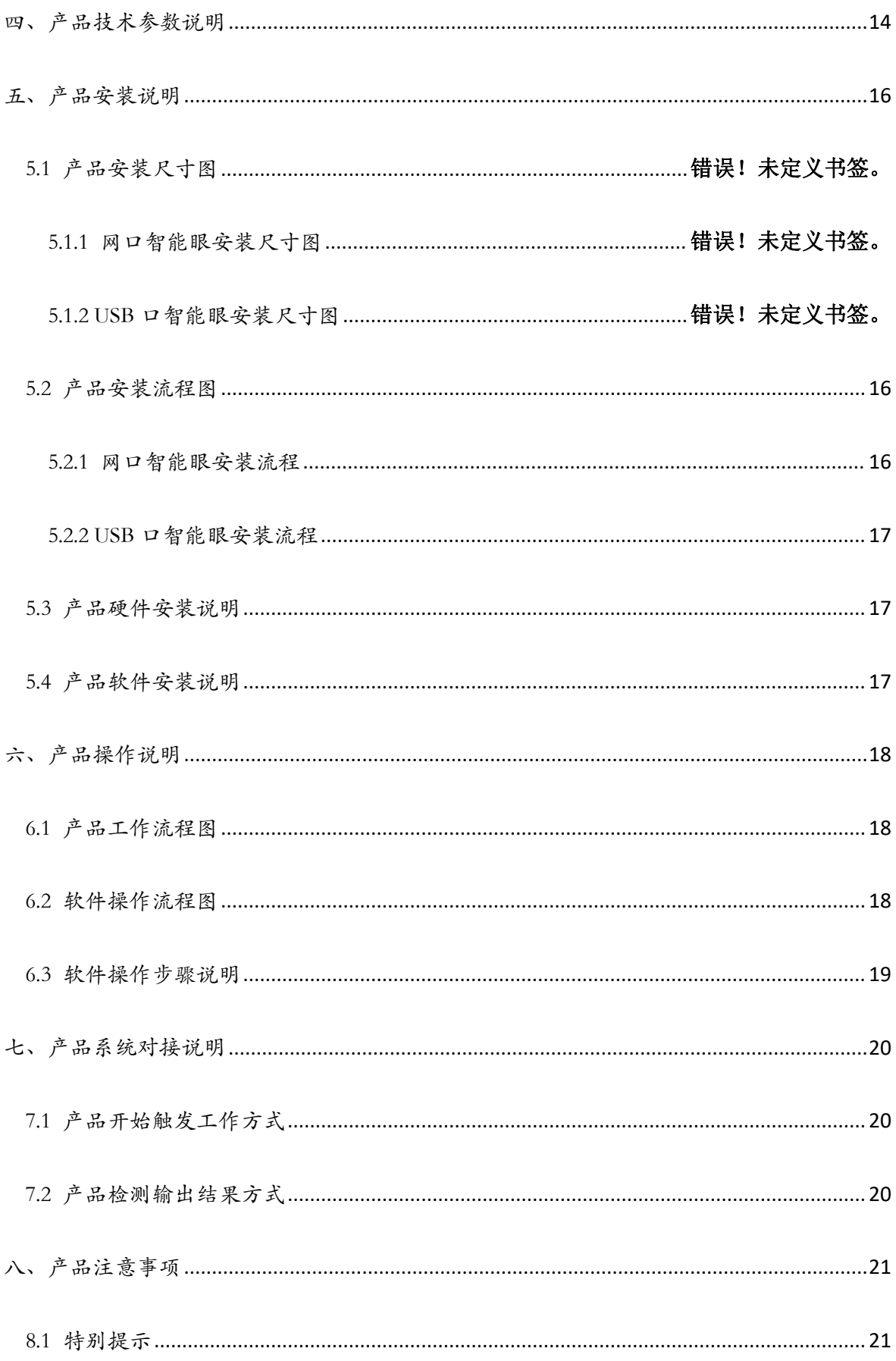

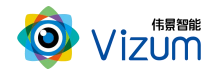

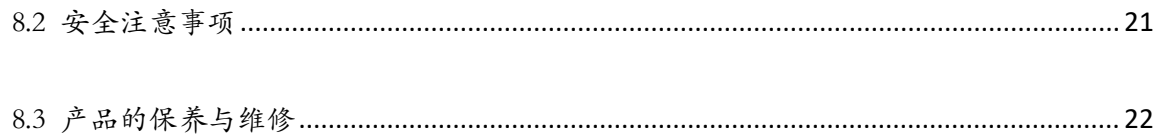

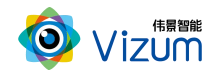

# <span id="page-4-0"></span>一、产品概述

### <span id="page-4-1"></span>1.1 产品简介

智能眼相机采用可见光双目设计,专为机器人及智能设备提供一双具备感知及 认知能力的眼睛。通过公司独有自主知识产权的"Natural Learning"核心算法体系, 可对空间物体进行立体定位、立体检测并能对标识点、圆形、矩形、方形、三角以 及其他物体快速识别认知,具备自学习、可还原、可描述、可量化、可共享、彩色 世界等特点。

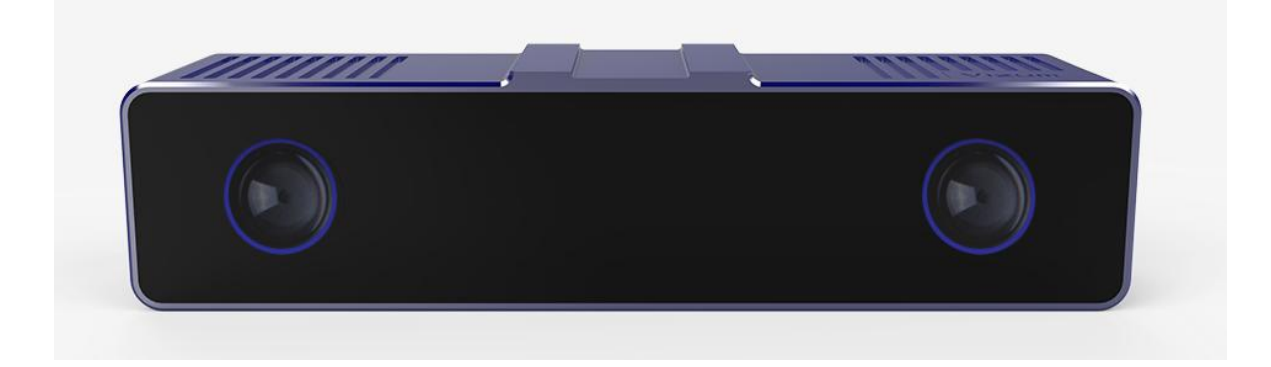

# <span id="page-4-2"></span>1.2 产品用途

智能眼 ViEye 系列产品可应用于各种机器人及智能检测平台,且已成功应用于 工业自动化、制造业、物流业、餐饮业、牧业、农业、冶金等领域。同时也可进行 多种应用开发,包括机器人 V-Slam、机器人定位引导、识别、定位跟踪、物体边缘 轮廓提取、特征点捕捉、手势识别、体感跟踪、人脸及人体识别等。

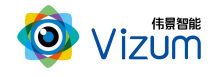

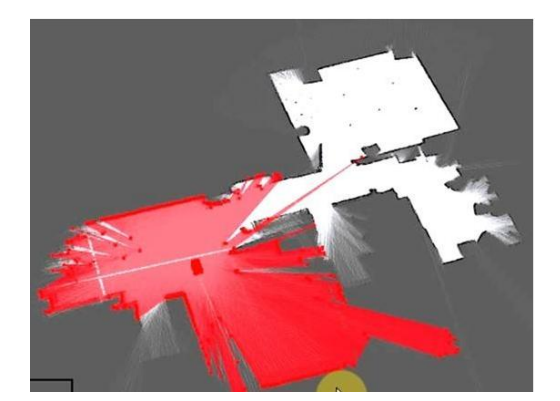

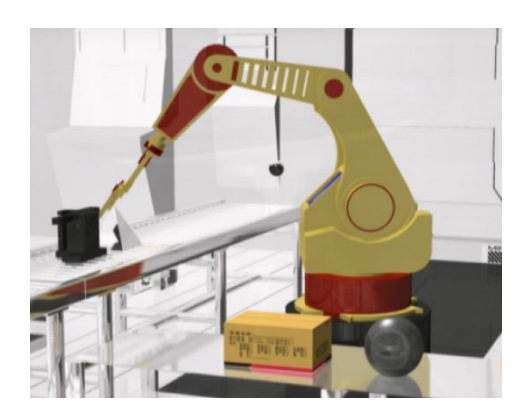

机器人 V-Slam http://www.facebook.com/default.com/default.com/default.com/default.com/default.com/defau

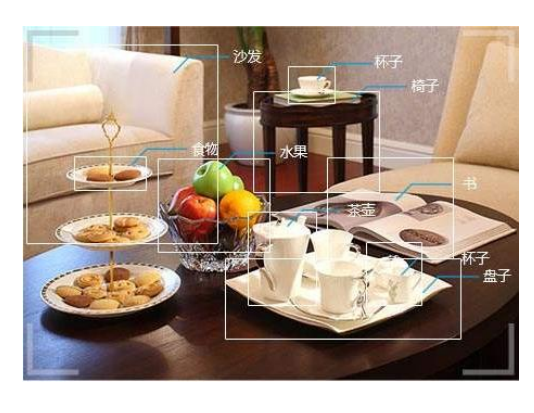

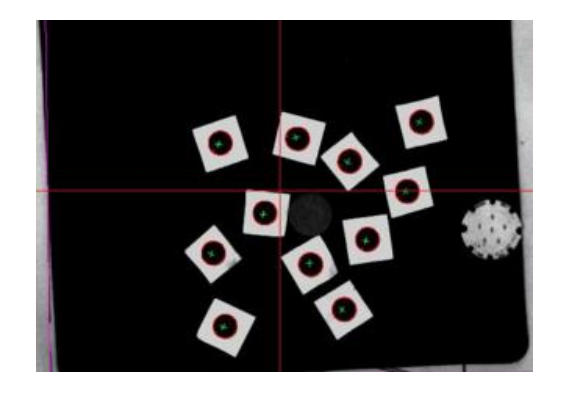

物体识别 有法律的 机化点定位跟踪

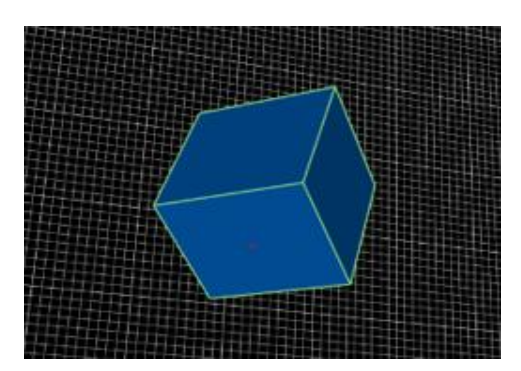

物体边缘轮廓提取 视觉动作捕捉

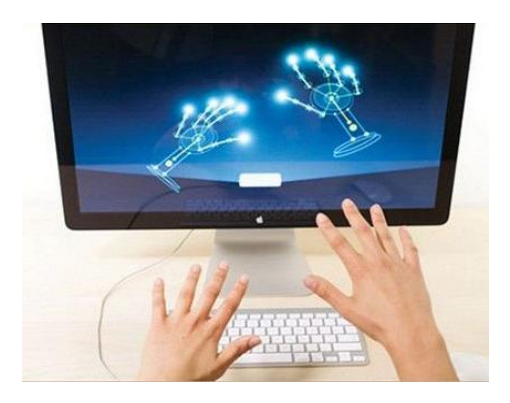

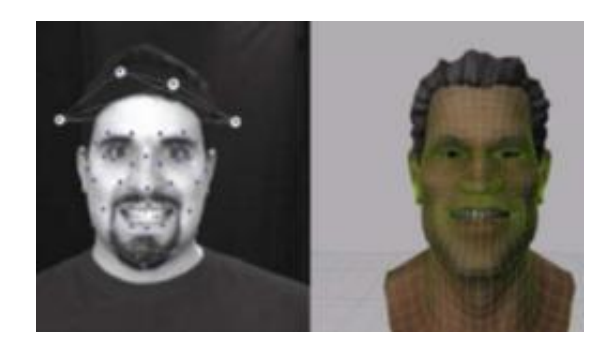

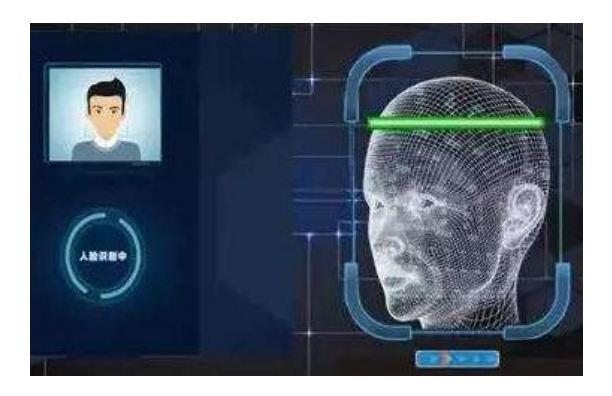

手势识别 人脸及人体识别

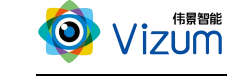

### <span id="page-6-0"></span>1.3 产品特点

#### 系统特点:

- 终端智能:内嵌处理芯片,可终端输出经过多种数据预处理后的高清图像, 并可搭配小型化工控机进行多种行业应用开发;
- 认知能力强:可对物体表面特征、颜色、形状、空间状态等具备深度认知 能力;  $\hspace{10mm}$
- 拥有自主知识产权的核心算法:搭载伟景自主研发的"Natural Learning"核 心算法体系,具备高精度、立体性、实时性、易用性等特点;
- 多平台支持:支持 Android、Windows、Liunx 多平台系统,可根据客户需求 提供定制化的 API 接口及整体应用解决方案。

#### 性能特点:

- 高精度:130w-1300w 不同像素立体智能认知相机,满足不同场景精度要求, 最高检测精度可达±0.05mm;
- 面阵数据生成:采用面阵宽范围视野,可对整个视野空间进行立体数据生 成;
- 高处理速度:高速度图像处理分析,数据结果生成速度可达 30 帧/s;
- 多种触发方式:支持软触发、连续触发方式;
- 满足物体运动及静止状态检测:相机具有 Global Shutter 及 rolling Shutter 不 同型号,可满足静止及运动状态等应用场景;

### 应用特点:

标准化 SDK 输出:提供包括标识点、圆形、矩形、方形、三角以及其他物 体识别认知的 API 接口,并且进行定制化应用开发;

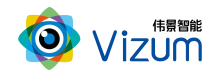

- 环境适用性强:采用可见光双目视觉技术理论,可在室内外环境下正常使 用;  $\hspace{1.5cm}$
- 大景深清晰成像:采用动态的"瞳距"调整,并可灵活更换各种不同焦距 镜头,满足不同视野范围场景需求;
- 相机安装高度可调:最高安装可达10m,并且可灵活设置 ROI 检测区域;
- 便捷性好:产品小型化、灵活性强,易于安装和集成;

# <span id="page-7-0"></span>二、产品硬件配置通讯说明

### <span id="page-7-1"></span>2.1 网口相机

### <span id="page-7-2"></span>2.1.1 网口相机配置清单

双目可见光相机 \*1

网线 \*1

供电线 \*1

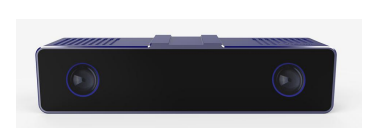

双目可见光相机 网线 供电线

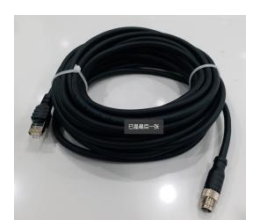

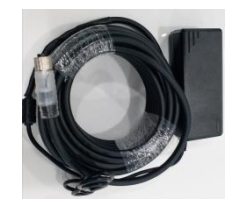

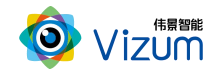

## <span id="page-8-0"></span>2.1.2 网口相机通讯连接图

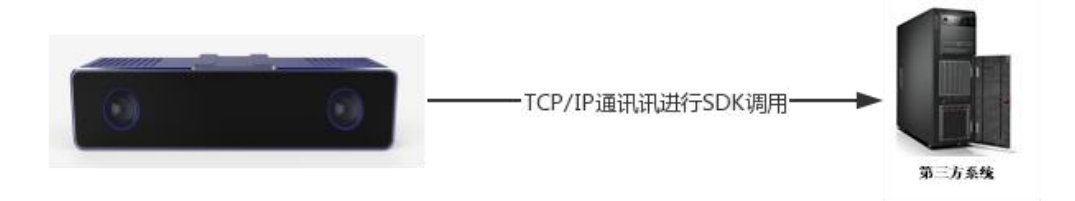

### 连接说明:

双目相机采集图像信息后将预处理的图像数据通过网线传输给工控机,工控机 进行应用算法计算,并将计算的结果通过 TCP/IP 函数调用 SDK 进行第三方系统传 输。

### <span id="page-8-1"></span>2.2 USB 口相机配置

### <span id="page-8-2"></span>2.2.1 USB 口相机配置清单

双目可见光相机 \*1

USB3.0 接口连接线 \*1

供电线\*1

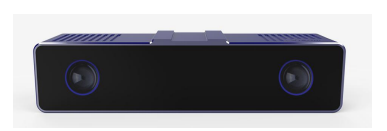

双目可见光相机 USB3.0 连接线 供电线

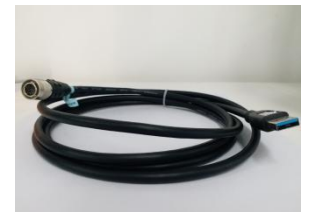

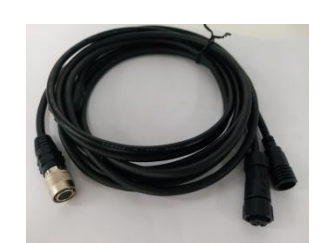

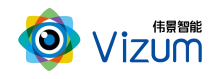

### <span id="page-9-0"></span>2.2.2 USB 口相机通讯连接图

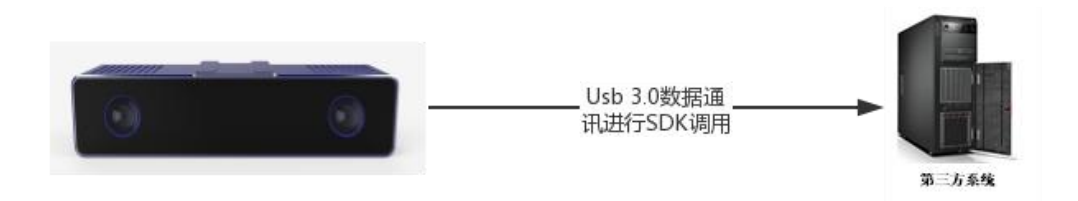

### 连接说明:

双目相机通过 USB3.0 线进行数据通讯及相机供电,采集图像信息后将预处理 的图像数据传输给工控机,工控机进行应用算法计算,并将计算的结果通过函数调 用 SDK 进行第三方系统传输。

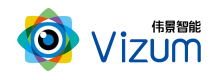

# <span id="page-10-0"></span>三、产品外观及说明

# <span id="page-10-1"></span>3.1 网口智能眼相机

## <span id="page-10-2"></span>3.1.1 相机外观结构

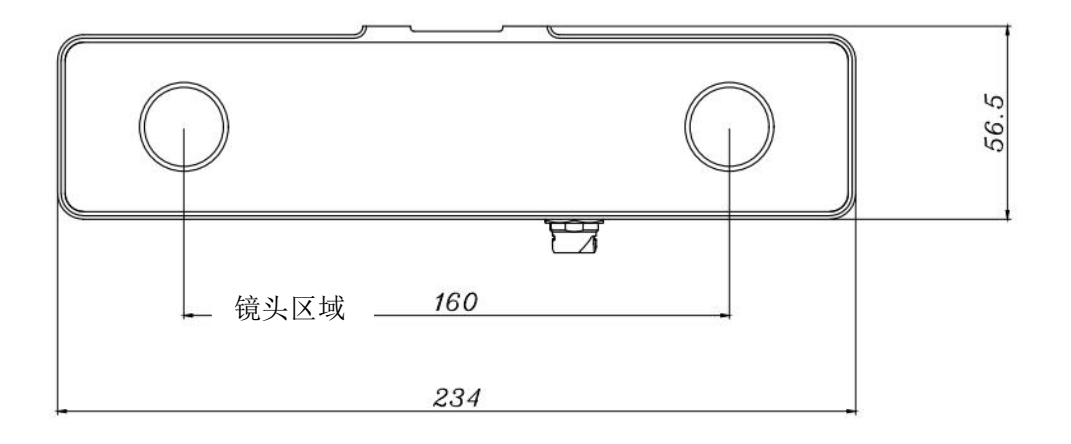

正视图

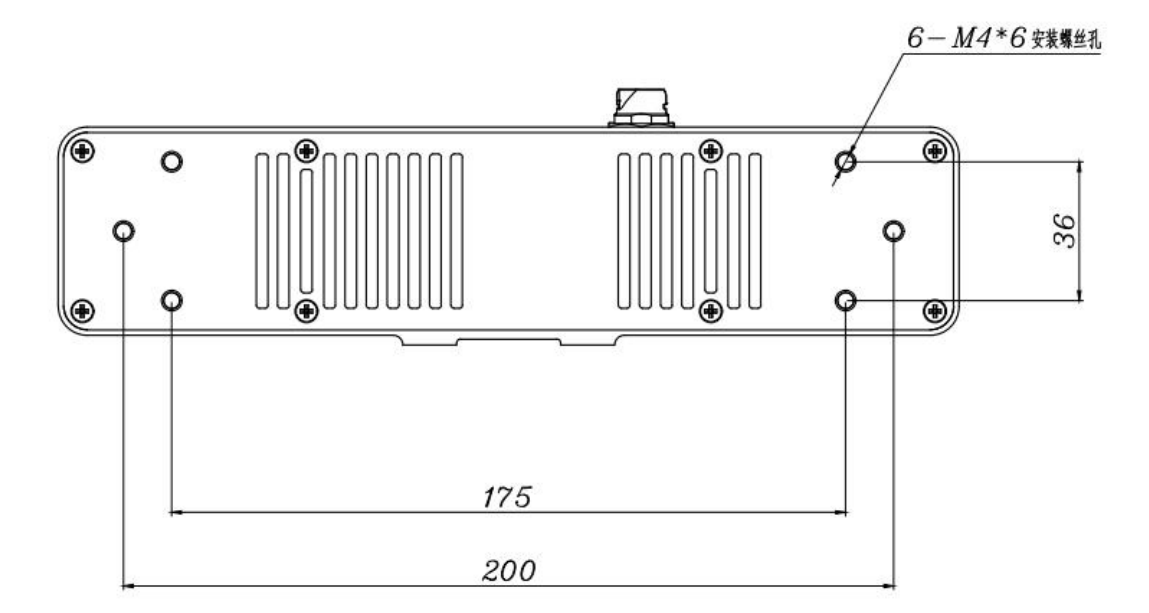

后视图

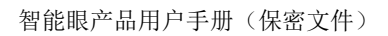

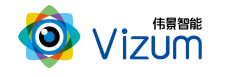

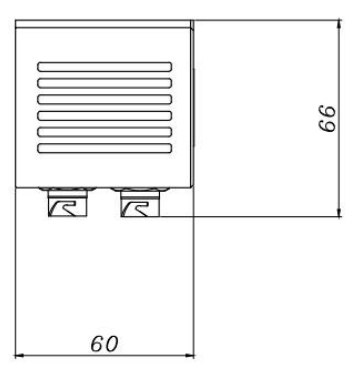

### 俯视图

## <span id="page-11-0"></span>3.1.2 结构说明

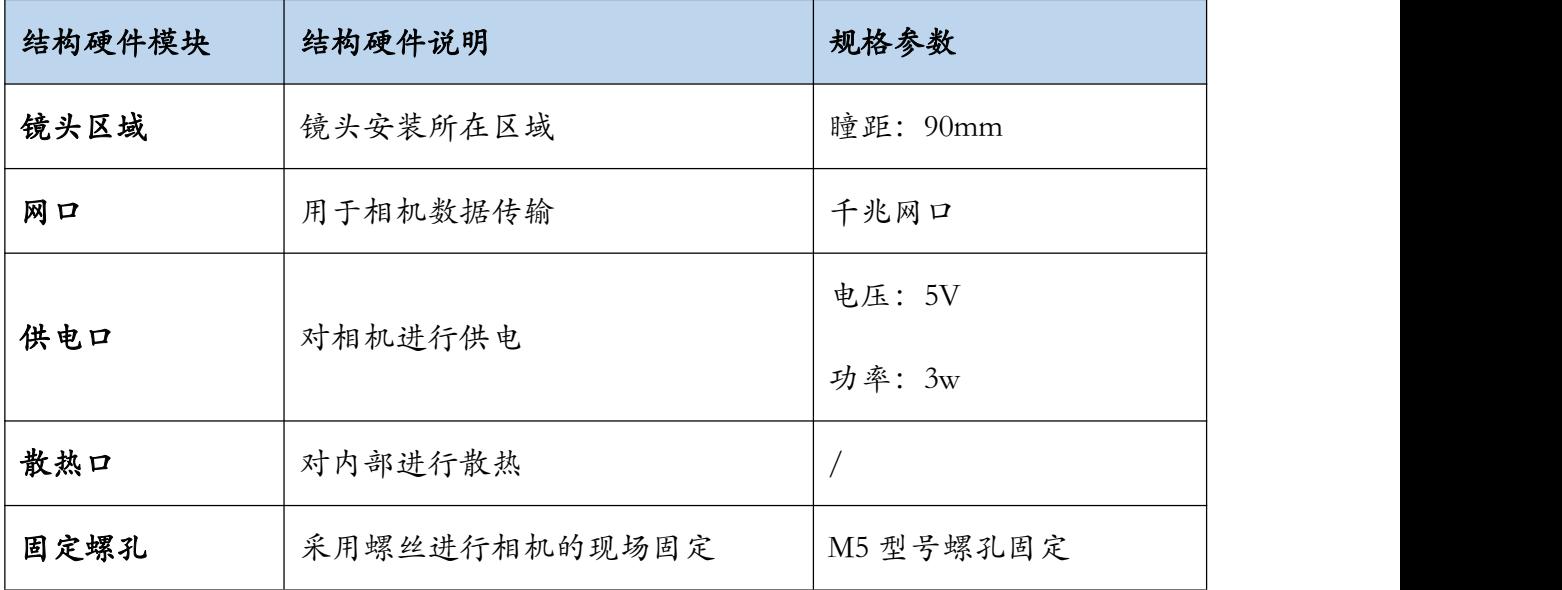

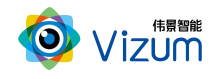

# <span id="page-12-0"></span>3. 2 USB3.0 口智能眼相机

- <span id="page-12-1"></span>3.2.1 相机外观结构
- 3.2.1 外观结构

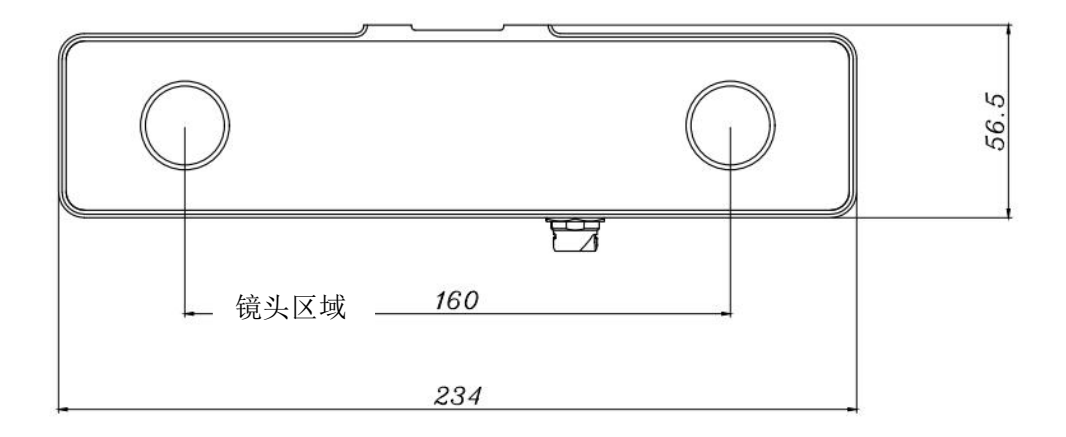

$$
\mathbf{\mathbf{\underline{A}}}\mathbf{R}\mathbf{R}
$$

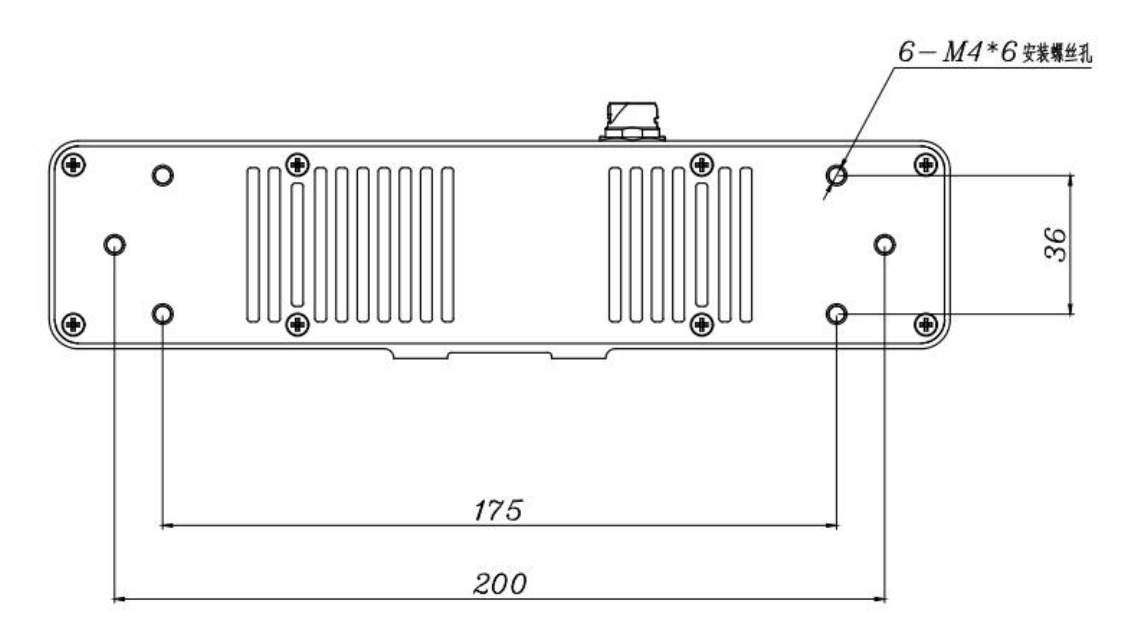

### 后视图

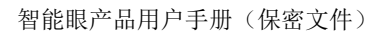

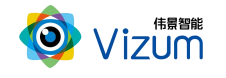

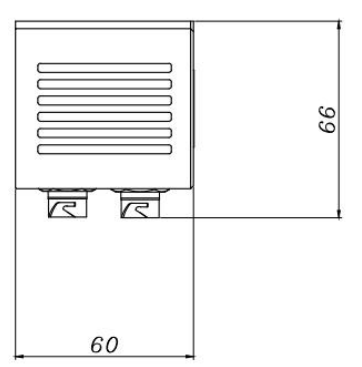

### 仰视图

## <span id="page-13-0"></span>3.2.2 结构说明

<span id="page-13-1"></span>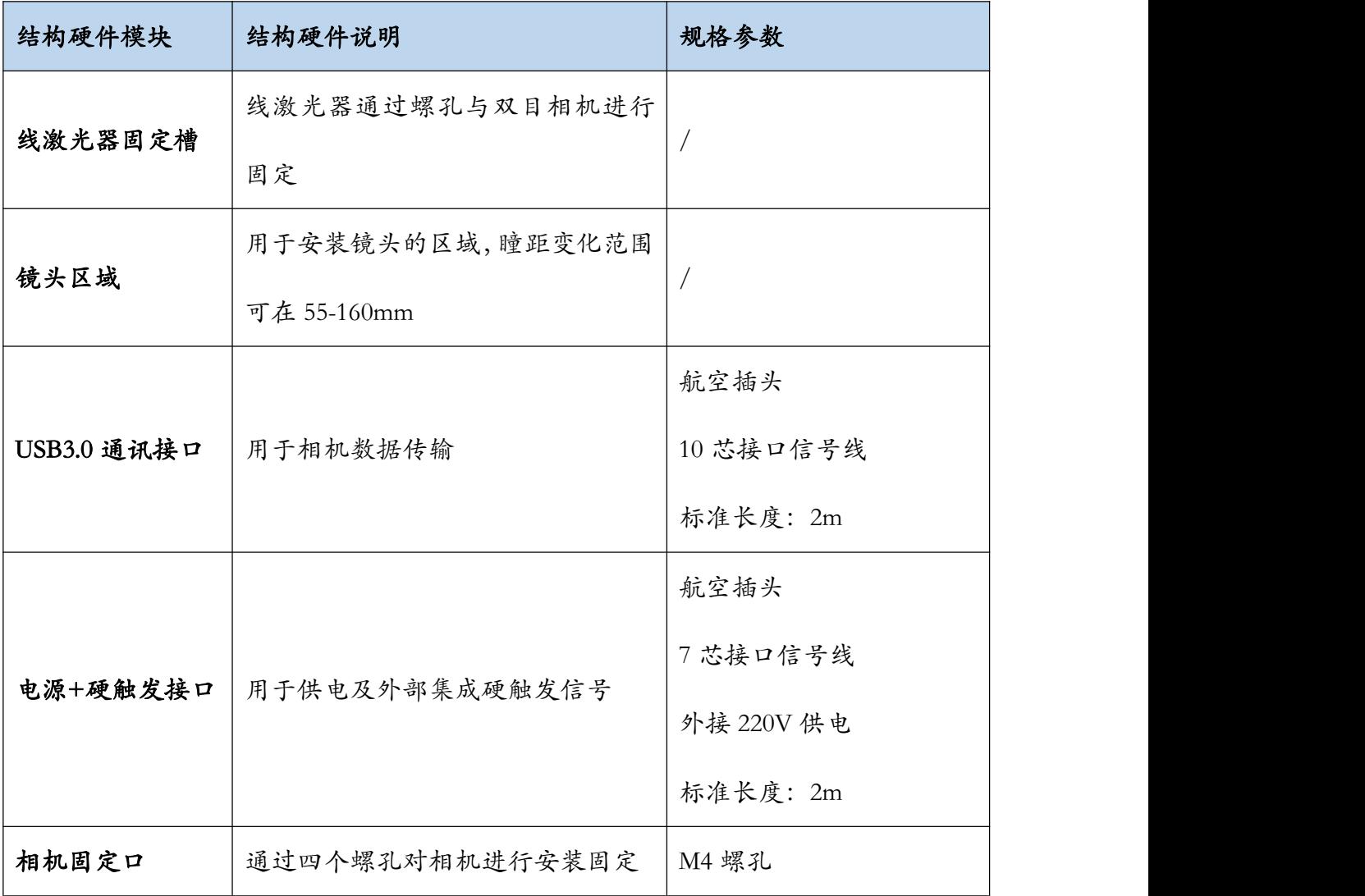

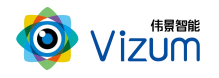

# 四、产品技术参数说明

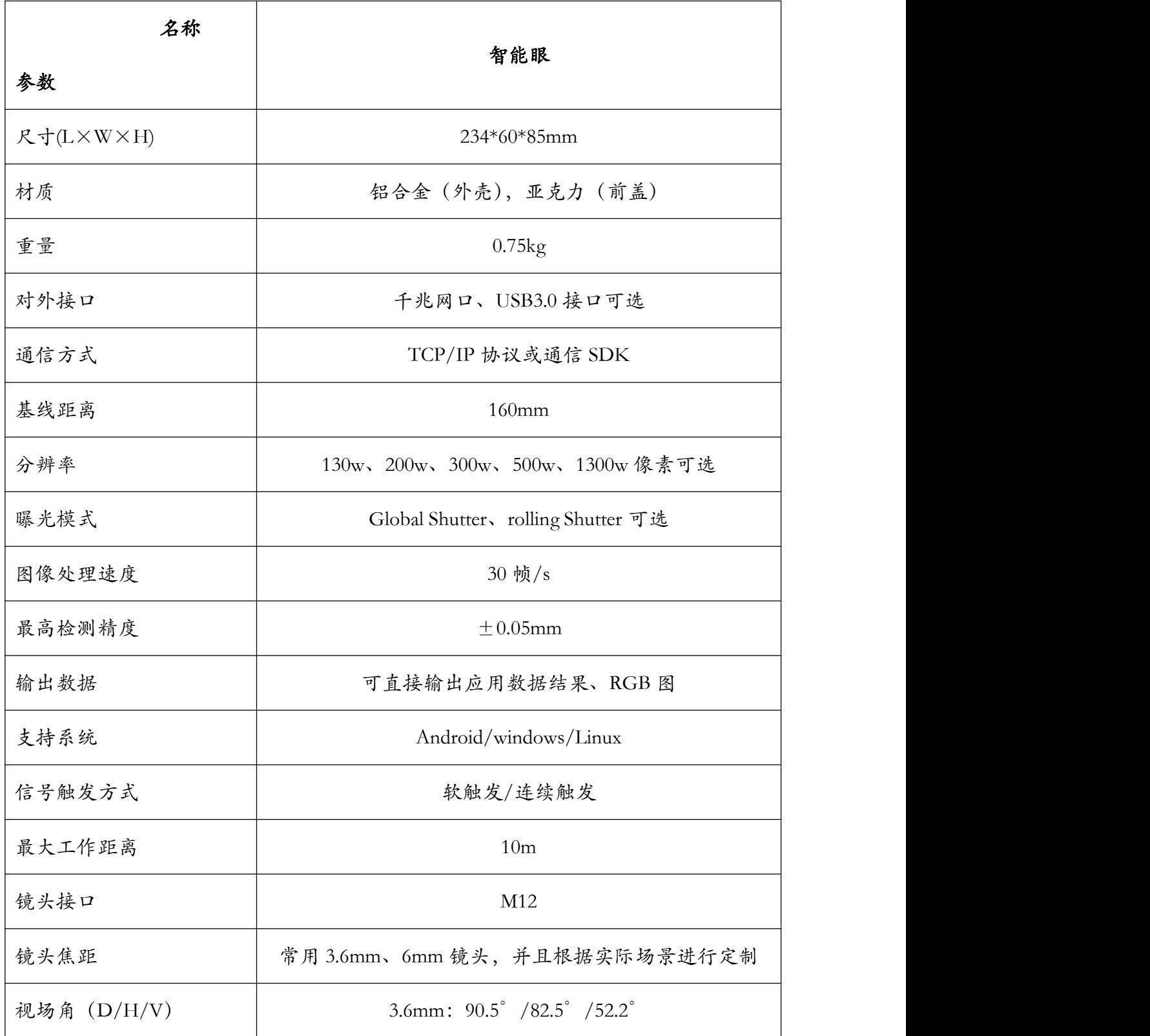

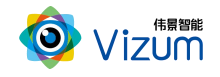

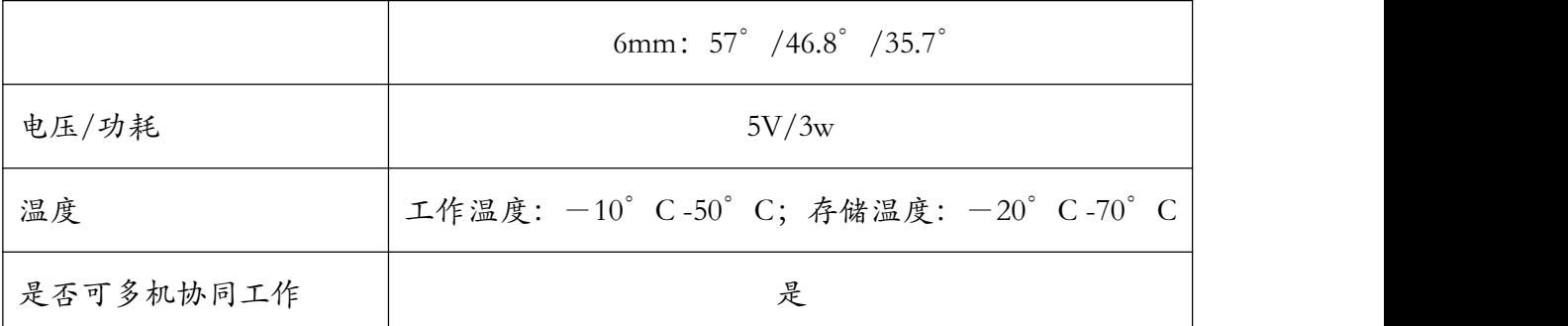

# <span id="page-15-0"></span>五、产品安装说明

# <span id="page-15-1"></span>5.1 产品安装流程图

### <span id="page-15-2"></span>5.1.1 网口智能眼安装流程

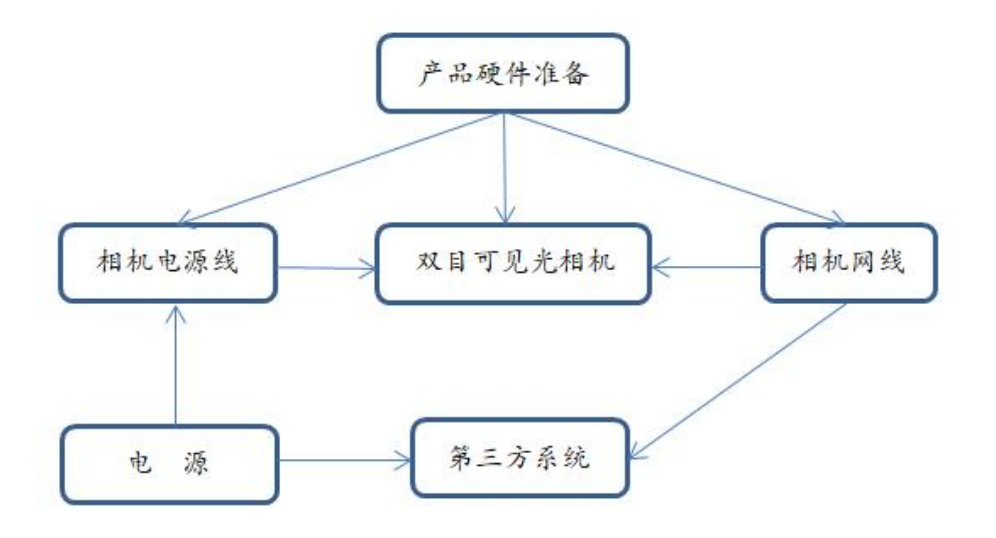

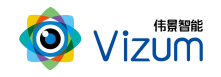

### <span id="page-16-0"></span>5.1.2 USB 口智能眼安装流程

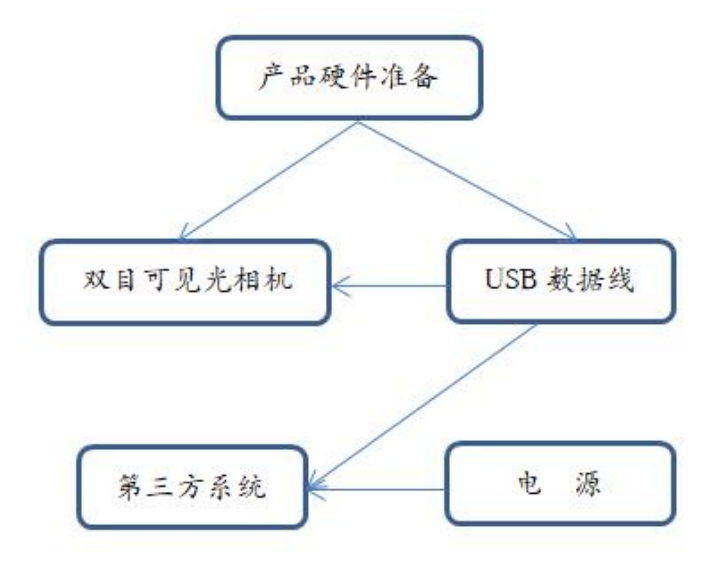

### <span id="page-16-1"></span>5.2 产品硬件安装说明

- 根据现场使用场景将相机通过螺丝进行固定;
- 安装高度根据实际物体扫描大小确定,相机视野需大于等于物体大小,满足此 条件下,相机安装高度越低精度越高;
- 装置尽量保持稳固状态,不要出现明显抖动现象;

### <span id="page-16-2"></span>5.3 产品软件安装说明

- 安装路径: 将"USB 眼睛采图工具 V1.0.0"拷贝到可执行路径;
- 运行程序:进入"Visualization tools",运行"USB 眼睛采图工具 V1.0.0.exe" 按 照引导进行安装(注:安装路径一定要有可执行权限可安装系统盘之外进行避 免);

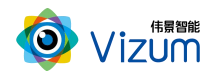

# <span id="page-17-0"></span>六、产品操作说明

# <span id="page-17-1"></span>6.1 产品工作流程图

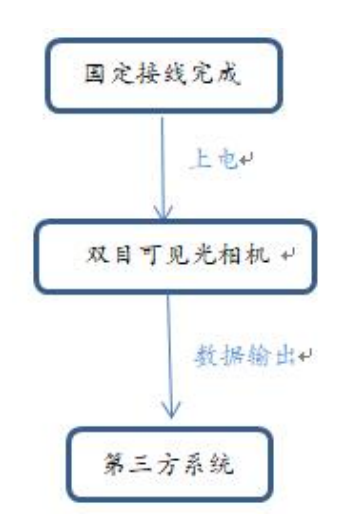

# <span id="page-17-2"></span>6.2 软件操作流程图

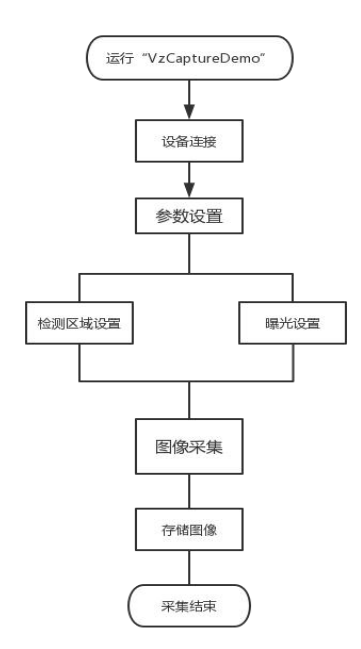

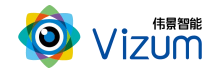

 $\times$ 

# <span id="page-18-0"></span>6.3 软件操作步骤说明

#### VzCaptureDemo V1.0.0

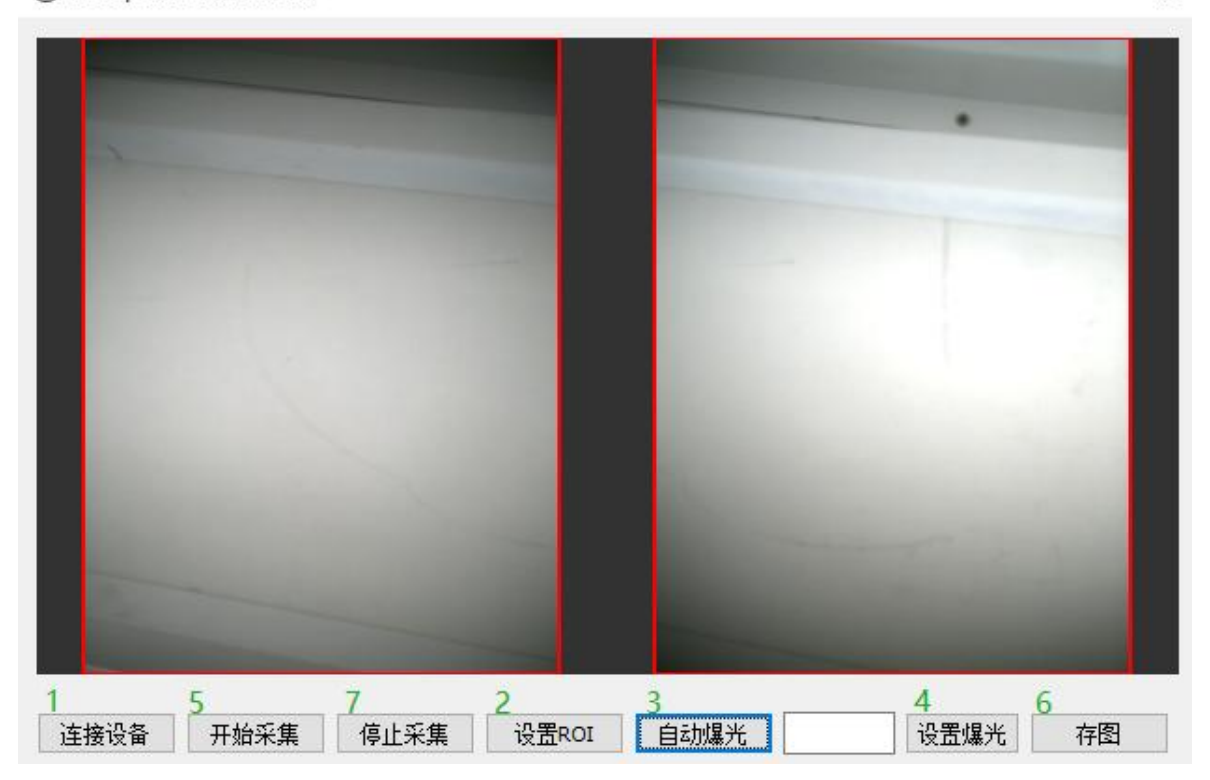

1 "连接设备",用于进行 ViEye(双目相机) 的连接,该操作成功后方可进行其 它后续操作,执行结果将有弹框提示;

2 "设置 ROI",设置采集图像的检测区域;

3 "自动曝光",设置检测图像的曝光模式:选中《自动曝光》;

4 "定值曝光",设置检测图像的曝光模式:依次选中《定值曝光》-输入《曝光值》 -《设置》即可;

5 "开始采集",用于进行流模式的连续图像采集,实时显示;

6 "存图",保存图片的选择按钮;保存在程序安装路径(bmp 格式);

7 "停止采集",关闭流模式,图像采集结束。

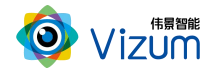

# <span id="page-19-0"></span>七、产品系统对接说明

### <span id="page-19-1"></span>7.1 产品开始触发工作方式

智能眼触发模式分为单独软触发、连续触发、硬触发方式,单独软触发每次触 发完成一次扫描,输出一次数据结果。连续触发每次触发完成不间断的扫描,实时 输出检测结果。硬触发通过手动外部硬件控制开关。

### 7.1.1 单独软触发

接口类型:USB3.0 接口。

信号类型:基于 tcp/ip 的私有通信协议。

网络连接:采用 USB3.0 线连接方式。

### 7.1.2 连续触发

接口类型:USB3.0 接口。

信号类型:基于 tcp/ip 的私有通信协议。

网络连接:采用 USB3.0 线连接方式。

### 7.1.3 外部触发信号触发

接口类型:6 芯插座连接线。

信号类型:开关信号,外部信号控制信号的导通和关闭。

网络连接:采用硬触发线连接方式。

### <span id="page-19-2"></span>7.2 产品检测输出结果方式

扫描模型结果既可以在本地显示器显示,也可以传输到远程服务器进行统一处 理,目前主要支持如下两种方式:

### 7.2.1 通过网线传输到远程服务器进行显示

显示方式:远程客户显示设备;

通信协议:基于 SDK 调用函数。

说明:通过数据线将检测结果传输到客户服务器上,由客户进行处理。

### 7.2.2 通过 USB3.0 线传输到远程服务器进行显示

显示方式:远程客户显示设备;

通信协议:基于 SDK 调用函数。

说明:通过数据线将检测结果传输到客户服务器上,由客户进行处理。

# <span id="page-20-0"></span>八、产品注意事项

### <span id="page-20-1"></span>8.1 特别提示

请仔细阅读以下简明规则,不遵守以下规则可能会损坏产品或导致危险。

### <span id="page-20-2"></span>8.2 安全注意事项

移动产品时,注意轻拿轻放,严禁撞击、用力摇晃等行为;

- 请勿擅自拆卸本产品,防止造成硬件损坏;
- 长时间不使用本产品时,请将电源断开;
- 请不要将产品置于-20°-85°C 之外的环境下使用;

发生如下情况之一时,应立刻把设备的电源关闭,并拔掉插在电源插座上的电 源线,交由专业维修人员检查确认正常或维修恢复正常后再继续使用:

设备不慎跌落;

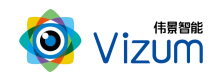

- 发生水、化学溶剂或其它导电异物侵入设备内部 ;
- 产品在使用时如果有任何部分冒烟或发出异味 ;
- 禁止用湿手拆卸电源接头,以防触电;
- 请勿在粉尘较多或有腐蚀性气体的场所使用此产品。

### <span id="page-21-0"></span>8.3 产品的保养与维修

- 防止在烈日下暴晒。
- 镜片上出现污点及指痕时,请使用干燥的软布擦拭镜片,不要使用清洁 剂或粗糙的物体进行清理。
- 产品长时间不使用时,请放在干燥的地方进行保存。

当产品出现问题时,请不要独自对产品队形拆卸,应联系供应商售后服务电话进行 远程服务或现场支持服务。